# **Jupyter Notebook Tools for Sphinx**

*Release 0.1.0*

# **Matthias Geier**

November 29, 2015

# **Contents**

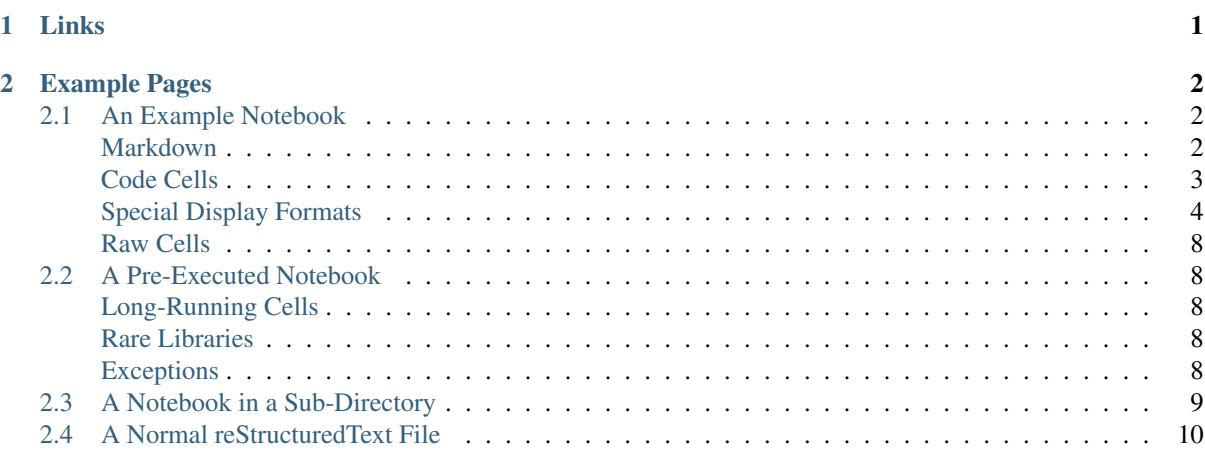

<span id="page-0-1"></span>For now, this is just a test to see if  $\star$ . ipynb files can be used as Sphinx sources using source parsers.

Documentation: <http://nbsphinx.rtfd.org/>

Code: <http://github.com/mgeier/nbsphinx/>

# <span id="page-0-0"></span>**1 Links**

<https://github.com/ngoldbaum/RunNotebook> [https://bitbucket.org/yt\\_analysis/yt-doc/src/default/extensions/notebook\\_sphinxext.py](https://bitbucket.org/yt_analysis/yt-doc/src/default/extensions/notebook_sphinxext.py) [https://github.com/matthew-brett/perrin-academy/blob/master/sphinxext/notebook\\_sphinxext.py](https://github.com/matthew-brett/perrin-academy/blob/master/sphinxext/notebook_sphinxext.py) <http://sphinx-ipynb.readthedocs.org/> [http://dongweiming.github.io/divingintoipynb\\_nikola/posts/nbconvert.html](http://dongweiming.github.io/divingintoipynb_nikola/posts/nbconvert.html) <https://github.com/ipython/ipython/issues/4936> <https://mail.scipy.org/pipermail/ipython-user/2013-December/013490.html> <https://github.com/ipython/nbconvert/pull/35> <https://github.com/matthew-brett/brole>

[https://github.com/perrette/dimarray/blob/master/docs/scripts/nbconvert\\_to\\_rst.py](https://github.com/perrette/dimarray/blob/master/docs/scripts/nbconvert_to_rst.py) <https://github.com/matthew-brett/nb2plots> [https://github.com/getpelican/pelican-plugins/blob/master/liquid\\_tags/notebook.py](https://github.com/getpelican/pelican-plugins/blob/master/liquid_tags/notebook.py) <https://github.com/jupyter/nbconvert/issues/47> <http://hplgit.github.io/doconce/doc/web/index.html> <http://sphinx-doc.org/extdev/> <https://github.com/sphinx-doc/sphinx/issues/1907>

# <span id="page-1-0"></span>**2 Example Pages**

# <span id="page-1-1"></span>**2.1 An Example Notebook**

This notebook is meant for testing conversion to other formats.

It contains Markdown cells and code cells with different kinds of outputs.

#### <span id="page-1-2"></span>**Markdown**

We can write *in italics* (same *with underscores*), in boldface (same with undescores) and [STRIKE-OUT:strikethrough]. We also can write preformatted text.

## **Equations**

Equations can be formatted really nicely, either inline, like  $e^{i\pi} = -1$ , or on a separate line, like

$$
\int_{-\infty}^{\infty} f(x)\delta(x - x_0)dx = f(x_0)
$$

## **Code**

We can also write code with nice syntax highlighting:

```
print("Hello, world!")
```
## **Tables**

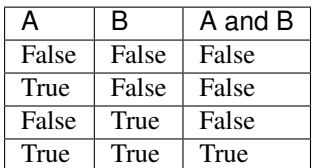

**Images**

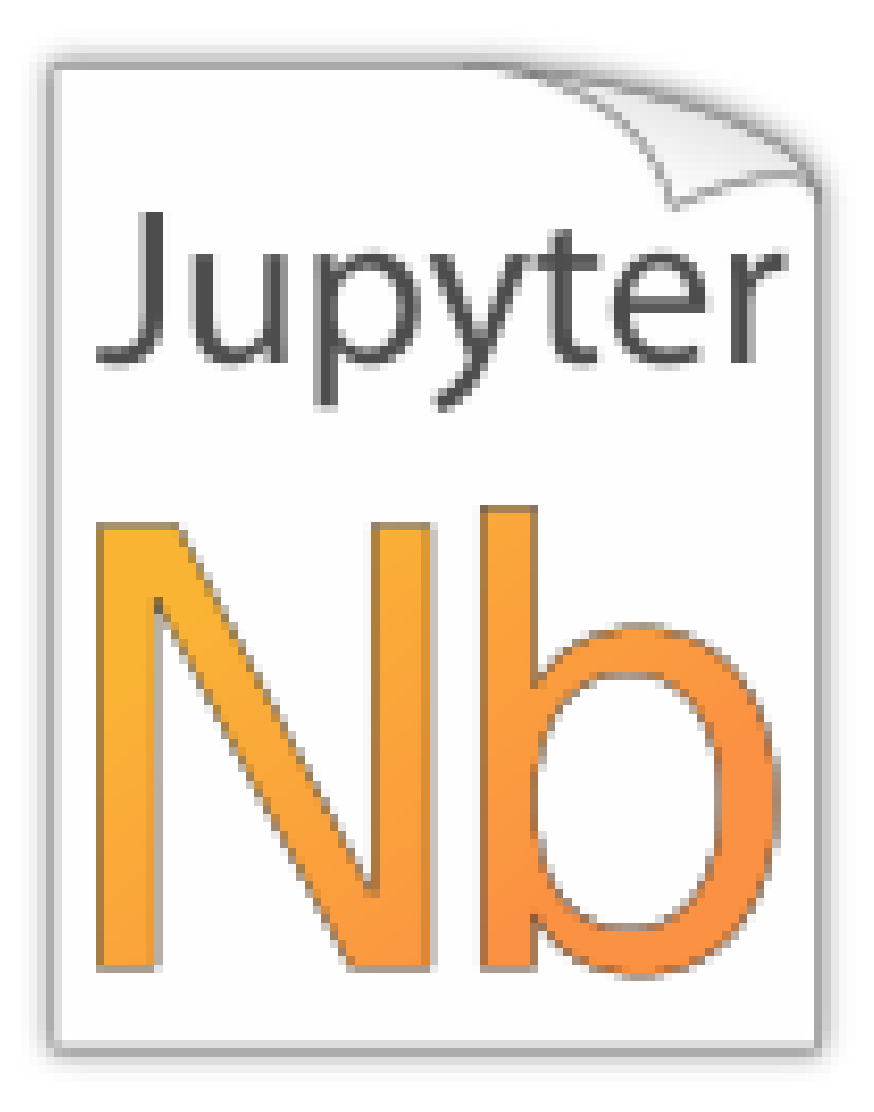

Jupyter notebook icon (local):

Python logo (local):

Jupyter logo (remote):

Python logo (remote):

# <span id="page-2-0"></span>**Code Cells**

An empty code cell:

A cell with no output:

None

A simple output:

 $6 * 7$ 

42

The standard output stream:

**print**('Hello, world!')

Hello, world!

Normal output + standard output

```
print('Hello, world!')
6 * 7Hello, world!
```
42

The standard error stream is highlighted and displayed just below the code cell. The standard output stream comes afterwards (with no special highlighting). Finally, the "normal" output is displayed.

```
import logging
logging.warning('I am a warning and I will appear on the standard error stream')
print('I will appear on the standard output stream')
'I am the "normal" output'
```
WARNING:root:I am a warning and I will appear on the standard error stream

I will appear on the standard output stream

'I am the "normal" output'

## <span id="page-3-0"></span>**Special Display Formats**

See [IPython example notebook.](https://nbviewer.jupyter.org/github/ipython/ipython/blob/master/examples/IPython%20Kernel/Rich%20Output.ipynb)

TODO: tables? e.g. Pandas DataFrame?

**from IPython.display import** display, Image, SVG, Math, YouTubeVideo

## **Local Image Files**

i

```
i = Image(filename='images/notebook_icon.png')
```
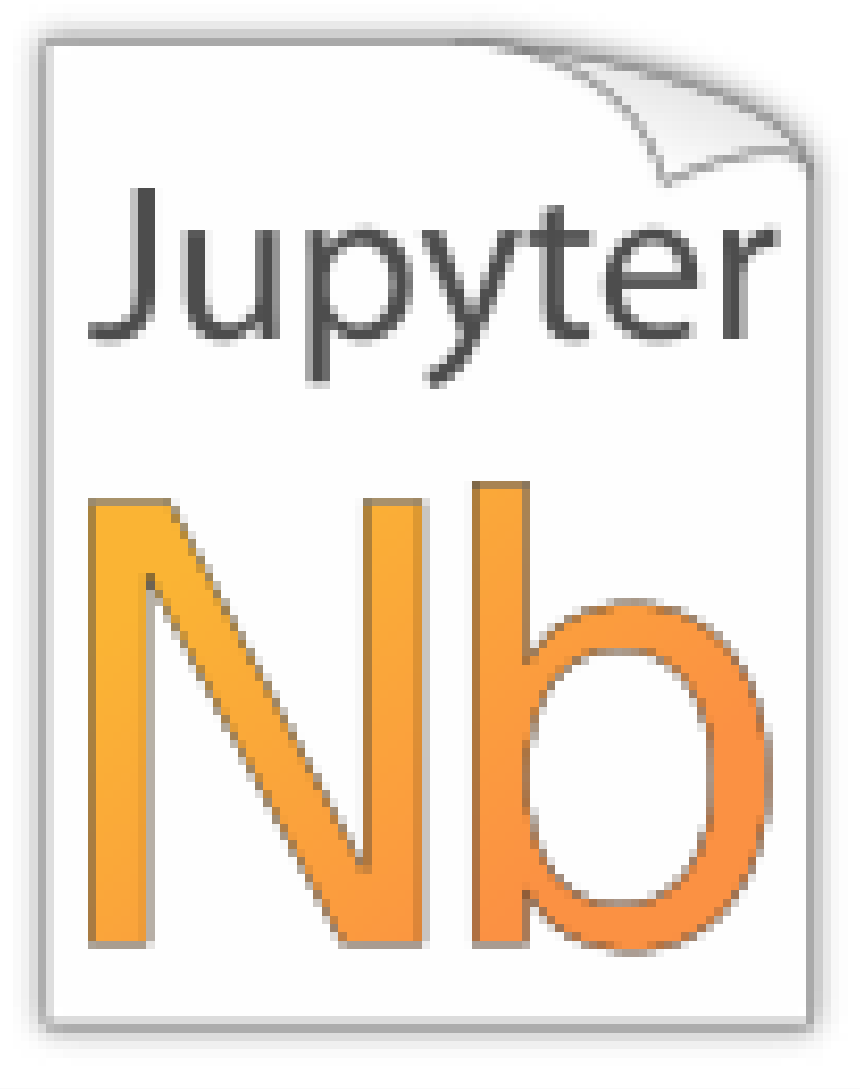

display(i)

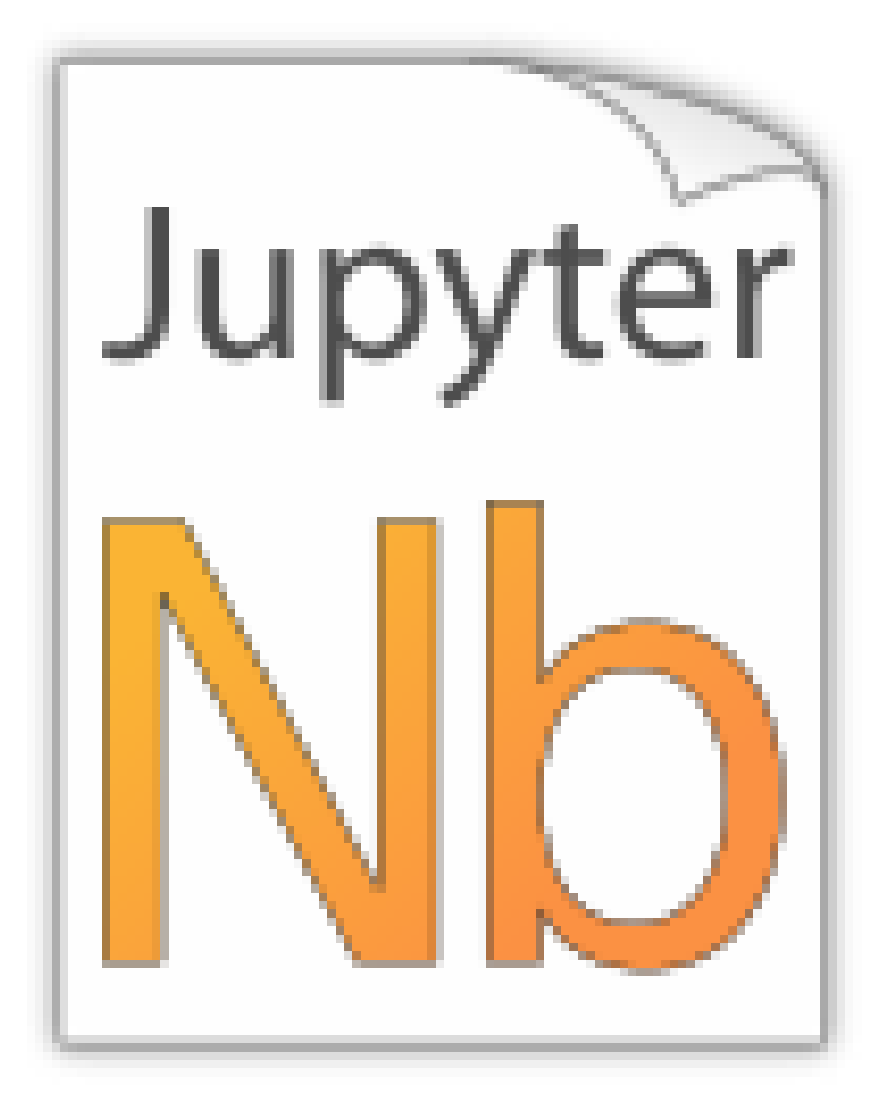

For some reason this doesn't work with  $Image(\ldots)$ :

SVG(filename='images/python\_logo.svg')

## **Image URLs**

Image(url='https://www.python.org/static/img/python-logo-large.png')

Image(url='https://www.python.org/static/img/python-logo-large.png', embed=True)

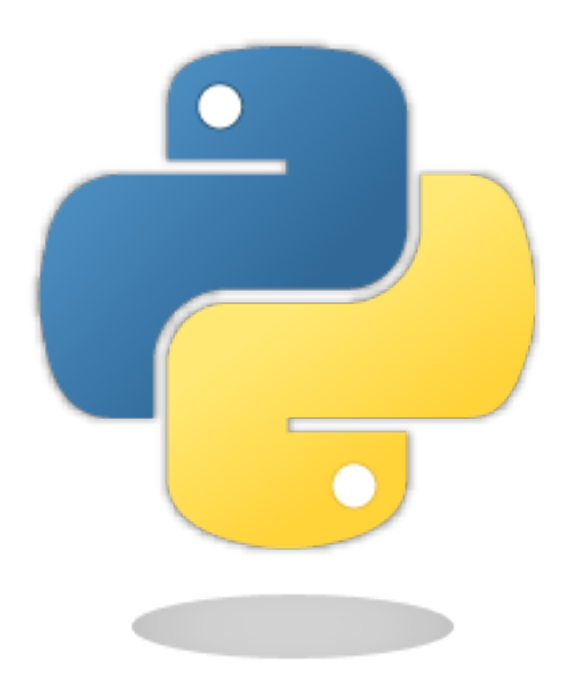

Image(url='http://jupyter.org/assets/nav\_logo.svg')

Image(url='https://www.python.org/static/favicon.ico')

Image(url='http://python.org/images/python-logo.gif')

**Math**

eq = Math(r"\int\_{-\infty}^\infty f(x) \delta(x - x\_0) dx = f(x\_0)") eq

$$
\int_{-\infty}^{\infty} f(x)\delta(x - x_0)dx = f(x_0)
$$

display(eq)

$$
\int_{-\infty}^{\infty} f(x)\delta(x - x_0)dx = f(x_0)
$$

%%latex \begin{equation}  $\int_{-{\infty}}^{\infty} f(x) \delta(x - x_0) dx = f(x_0)$ \end{equation}

$$
\int_{-\infty}^{\infty} f(x)\delta(x - x_0)dx = f(x_0)(1)
$$

YouTubeVideo('iV2ViNJFZC8')

#### <span id="page-7-0"></span>**Raw Cells**

Raw cells are interpreted as [reStructuredText](http://sphinx-doc.org/rest.html) and parsed by [Sphinx.](http://sphinx-doc.org/)

[Back to main page](#page-0-1)

# <span id="page-7-1"></span>**2.2 A Pre-Executed Notebook**

Notebooks with no outputs are automatically executed during the Sphinx build process. If, however, there is at least one output cell present, the notebook is not evaluated and included as is.

This can be useful for the following use cases.

## <span id="page-7-2"></span>**Long-Running Cells**

If you are doing some very time-consuming computations, it might not be feasible to re-execute the notebook every time you build your Sphinx documentation.

So just do it once - when you happen have the time - and then just keep the output.

```
import time
%time time.sleep(60 * 60)
6 * 7CPU times: user 160 ms, sys: 56 ms, total: 216 ms
Wall time: 1h 1s
```
42

## <span id="page-7-3"></span>**Rare Libraries**

You might have created results with a library that's hard to install and therefore you have only managed to install it on one very old computer in the basement, so you probably cannot run this whenever you build your Sphinx docs.

**from a\_very\_rare\_library import** calculate\_the\_answer

```
calculate_the_answer()
```
42

#### <span id="page-7-4"></span>**Exceptions**

If an exception is raised during the Sphinx build process, it is stopped. If you want to show to your audience how an exception looks like, you'll have to run the notebook beforehand and include at least one output.

 $1 / 0$ 

ZeroDivisionError Traceback (most recent call last) <ipython-input-5-b710d87c980c> in <module>()

---------------------------------------------------------------------------

 $---> 1 1 / 0$ 

ZeroDivisionError: division by zero

# <span id="page-8-0"></span>**2.3 A Notebook in a Sub-Directory**

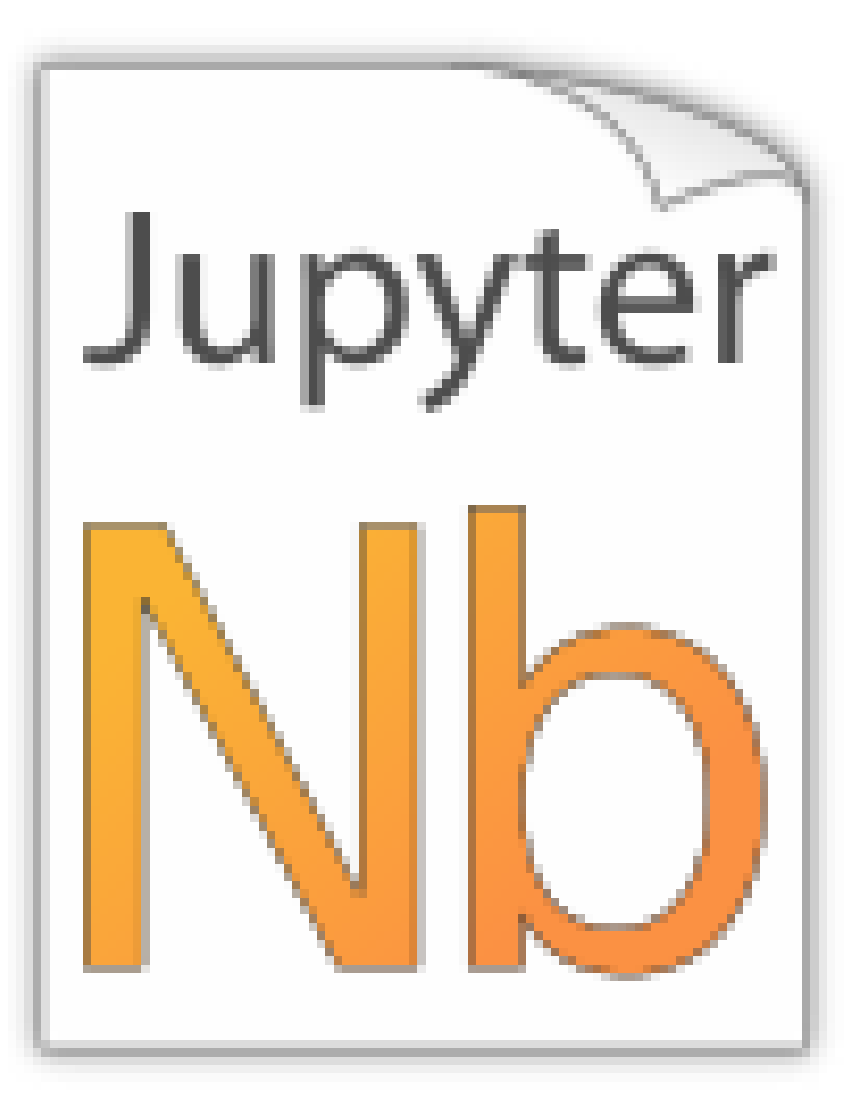

Let's see if links to local images work:

**from IPython.display import** Image Image(filename='../images/notebook\_icon.png')

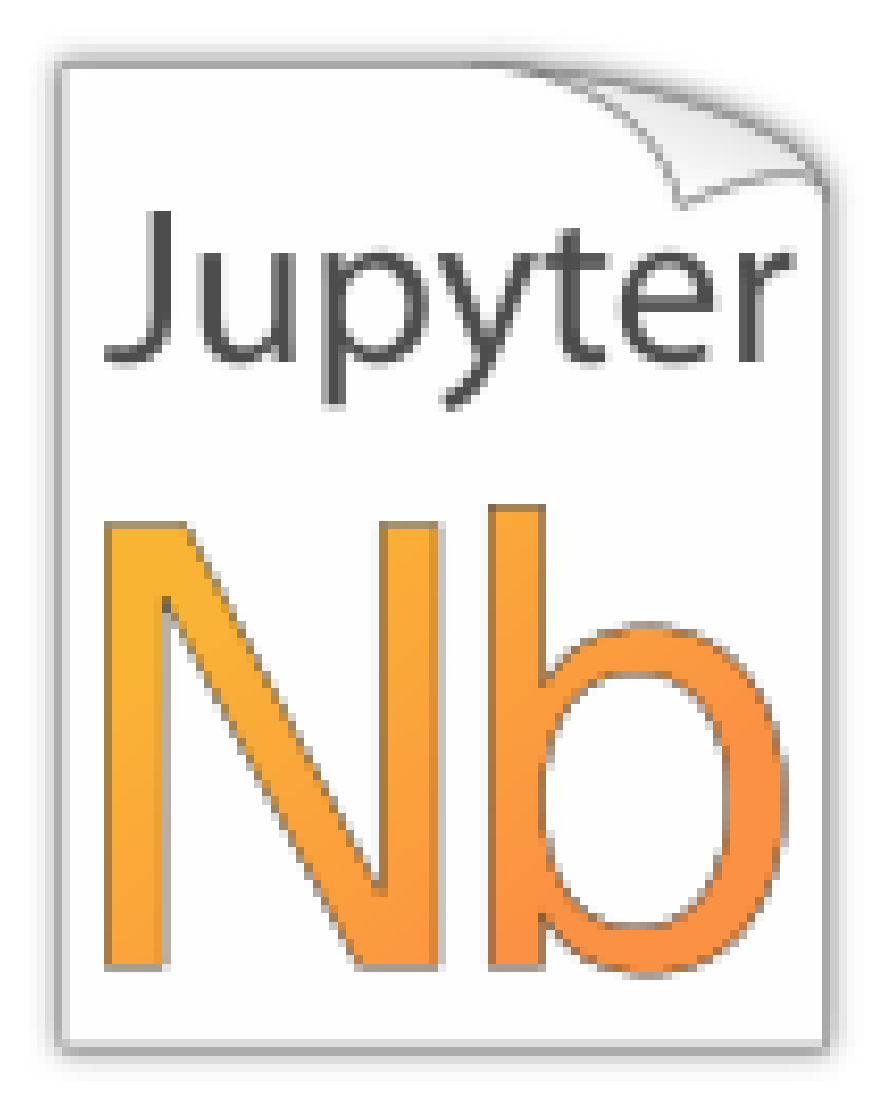

# <span id="page-9-0"></span>**2.4 A Normal reStructuredText File**

This is a normal RST file.

Note: Those still work!

There is also orphan, just for the sake of it.